Guide de démarrage rapide Guía de inicio rápido

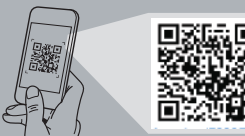

# **Precision 7920 Rack**

# Quick Start Guide

## **1 Install the system into a rack**

Plaats het systeem in een rek Installez le système dans un rack Instale el sistema en un bastidor

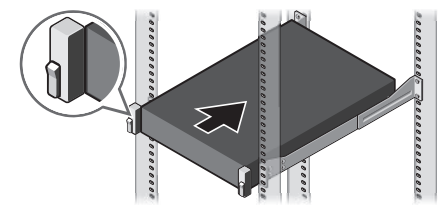

**2 Connect the keyboard, mouse, and monitor (optional)**

Sluit het toetsenbord, de muis en de monitor aan (optioneel) Connectez le clavier, la souris et l'écran (facultatif) Conecte el teclado, el mouse y el monitor (opcional)

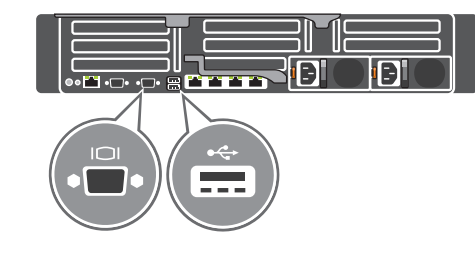

### **3 Connect the system to a power source and secure it in the retention clip**

Sluit het systeem aan op een stroombron en zet hem vast in de borgklem Connectez le système à une source d'alimentation et maintenez le câble en place à l'aide du clip de fixation

Conecte el sistema a una fuente de alimentación y pásela por el gancho de retención

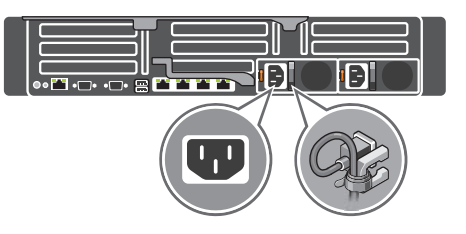

**4 Connect the network cable**

Sluit de netwerkkabel aan Connectez le câble réseau Conecte el cable de red

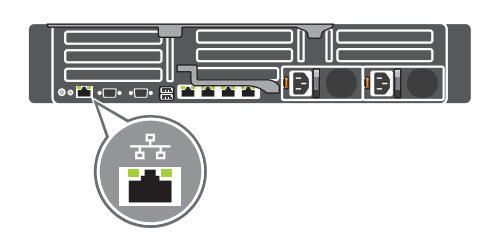

## **5 Turn on the system**

Schakel het systeem in Mettez le système sous tension Encienda el sistema

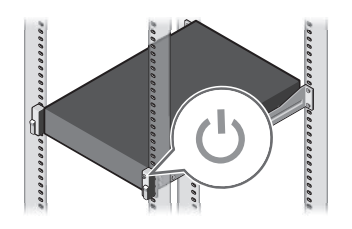

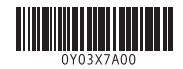

#### **Scan to see how-to videos, documentation, and troubleshooting information.**

Scan de code om instructievideo's, documentatie en informatie over probleemoplossing te bekijken. Scannez pour voir des didacticiels vidéo, obtenir de la documentation et des informations de

dépannage. Escanear para ver vídeos explicativos, documentación e información para la solución de

**D**ELL

problemas.

**Quick Resource Locator Dell.com/QRL/Workstation/7920R**

- **1.** System Status Indicator
- **2.** Hard drive bays
- **3.** USB 3.0 port
- **4.** Optical-drive (optional)
- **5.** Information tag
- 
- **7.** USB 2.0 ports (x2)
- **8.** Power button/Power light
- **9.** VGA port
- **10.** System identification button
- **11.** System identification port
- **12.** iDRAC9 Enterprise Network connector

#### **6.** USB management port/iDRAC Direct **18.** Power supply (x2)

- 
- 
- 
- 
- 
- 
- **13.** Serial port **14.** PCIe expansion card slots (x8)
- **15.** VGA port
- **16.** USB 3.0 ports (x2)
- **17.** Network ports (x4)
- **12.** Connecteur réseau iDRAC9 Enterprise
- **13.** Port série
- **14.** Logements de cartes d'extension PCIe (8)
- **15.** Port VGA
- **16.** Ports USB 3.0 (2)
- **17.** Ports réseau (4)
- **18.** Blocs d'alimentation (2)
- 
- 

- **1.** Voyant d'état du système
- **2.** Baies de disques durs
- **3.** Port USB 3.0
- **4.** Lecteur optique (en option)
- **5.** Étiquette d'informations
- **6.** Port de gestion USB/iDRAC Direct
- **7.** Ports USB 2.0 (2)
- **8.** Bouton d'alimentation/voyant d'alimentation
- **9.** Port VGA
- **10.** Bouton d'identification du système
- **11.** Port d'identification du système
- **1.** Indicador de estado del sistema
- **2.** Compartimientos para unidades de disco duro
- **3.** Puerto USB 3.0
- **4.** Unidad óptica (opcional)
- **5.** Etiqueta de información
- **6.** iDRAC directo/puerto de administración de USB
- **7.** Puertos USB 2.0 (2)
- **8.** Botón de encendido/indicador luminoso de encendido
- **9.** Puerto VGA
- **10.** Botón de identificación del sistema
- **11.** Puerto de identificación del sistema
- **12.** Conector de red iDRAC9 Enterprise
- **13.** Puerto serie
- **14.** Ranuras para tarieta de expansión PCIe (8)
- **15.** Puerto VGA
- **16.** Puertos USB 3.0 (2)
- **17.** Puertos de red (4)
- **18.** Fuentes de alimentación (2)
- **1.** Indicator systeemstatus
- **2.** Schijfcompartimenten
- **3.** USB 3.0-poort
- **4.** Optisch station (optioneel)
- **5.** Informatielabel
- **6.** USB-poort/iDRAC Direct
- **7.** USB 2.0-poorten (x2)
- **8.** Aan-uitknop/stroomlampje
- **9.** VGA-poort
- **10.** Systeemidentificatieknop
- **11.** Poort voor systeemidentificatie
- **12.** iDRAC9 Enterprise netwerkaansluiting
- **13.** Seriële poort
- **14.** PCIe-sleuven voor uitbreidingskaarten (x8)
- **15.** VGA-poort
- **16.** USB 3.0-poorten (x2)
- **17.** Netwerkaansluitingen (x4)
- **18.** Voedingsapparaat (x2)

Kenmerken | Caractéristiques | Funciones

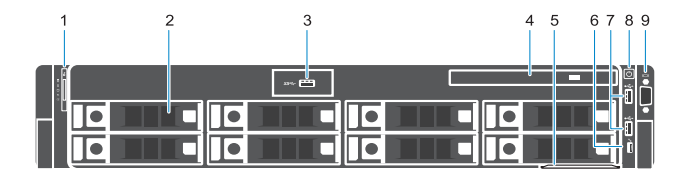

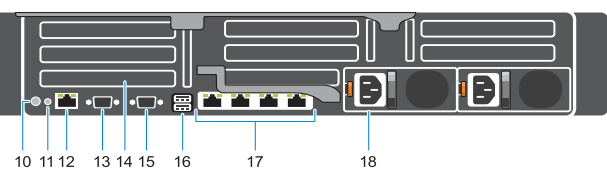

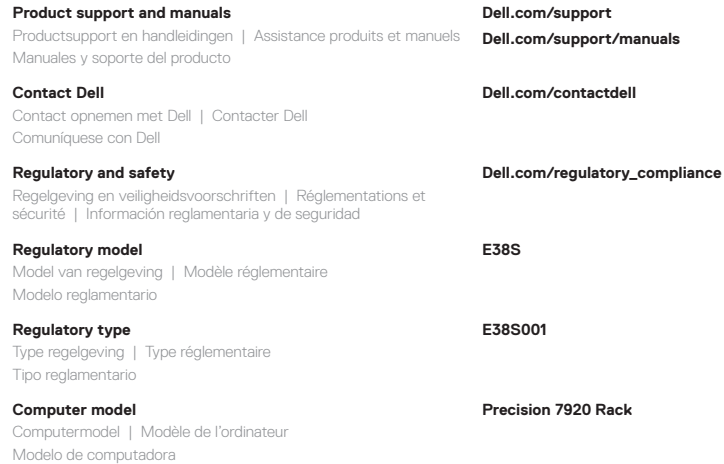